## HOW TO LOG INTO YOUR ACCOUNT FOR EVENT REGISTRATION

1. In the event page, please click the register button.

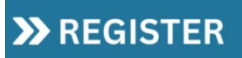

2. Enter your email and password as requested below. **If you don't have a password, please click Forgot Password**; an email will be sent to your email to create a password.

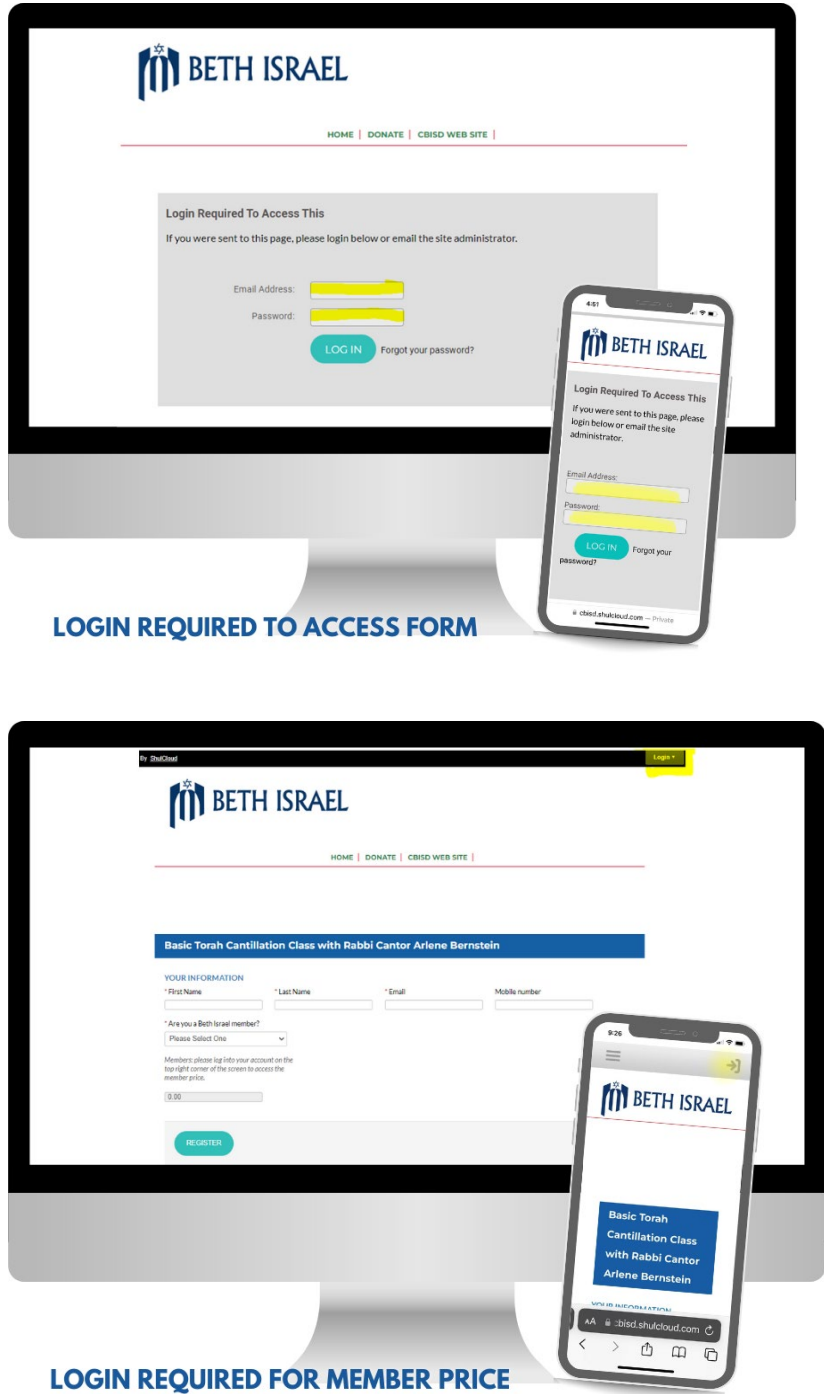

Please return to the registration form page, enter your email, new password, and click LOG IN. You will then be able to enter your information and register for the event.

For any questions, please contact Valentina Sharabi, Programming and Communication Associate at *vsharabi@cbisd.org*.